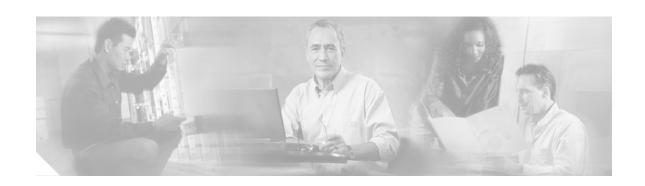

# Release Notes for Cisco 2700 Series Location Appliances for Software Release 2.0.31.0

#### November 30, 2005

These release notes describe features, enhancements, and caveats for software release 2.0.31.0 for Cisco 2700 Series Location Appliances. This release of location appliance software operates with Cisco Wireless LAN Solution versions 3.2, 3.1, and 3.0.

## **Contents**

These release notes contain the following sections:

- Introduction, page 2
- System Requirements, page 2
- New Features, page 2
- Important Notes, page 3
- · Caveats, page 4
- Troubleshooting, page 5
- Related Documentation, page 6
- Obtaining Documentation, page 6
- Documentation Feedback, page 7
- Cisco Product Security Overview, page 8
- Obtaining Technical Assistance, page 9
- Obtaining Additional Publications and Information, page 10

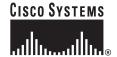

## Introduction

Location appliance software release 2.0.31.0 supports Cisco 2700 series location appliances that interoperate with Cisco Wireless LAN Solution version 3.2, 3.1, and 3.0. Location appliances enhance the built-in Cisco WCS location capabilities by computing, collecting, and storing historical location data, which can be displayed in Cisco WCS. In this role, the location appliance acts as a server to one or more Cisco WCS servers, collecting, storing, and passing on the location from its associated Cisco wireless LAN controllers.

## **System Requirements**

You can install this software release on any 2700 series location appliance.

## **Upgrading to this Software Release**

For instructions on using Cisco WCS to install this software on location appliances, refer to the "Downloading Application Code to a Location Appliance using Cisco WCS" section in the "Operating Location Appliances" chapter in the *Cisco Wireless LAN Solution Product Guide*.

Click this link to browse to that document:

http://www.cisco.com/en/US/products/ps6386/tsd\_products\_support\_series\_home.html

## Backup of Release 2.0.31.0 Cannot Be Restored on Previous Releases

A backup from this release of location appliance software cannot be restored on a location appliance running an earlier release. Before you upgrade a location appliance to this release, Cisco recommends that you create a backup for the earlier release and archive it in case you need to convert an upgraded system to an earlier release.

## **New Features**

This section lists new features in this release.

## **E-Library Support**

You can now install a complete system from a single ISO file.

## **Auto-Sync WCS/Location Appliance**

You can automatically synchronize configuration changes made on the WCS to the location appliance or vice versa.

## **Asynchronous Notifications**

The location server can send notifications that are triggered by certain conditions defined in the system using WCS.

## **Important Notes**

This section describes important information about location appliances.

## **Location History Timestamps Match Browser's Locale**

The WCS timestamp is based on the browser's locale and not on the location appliance settings. Changing the time zone of the WCS or on the location appliance does not change the timestamp for the location history.

## Assign a Controller/Network Design/Event Group to a Location Appliance Before Using Auto-Synch

With auto-synchronization, controllers/network designs/event groups that are detected as unsynchronized are synchronized automatically. Before this automatic synchronization can be enabled, you must assign a controller, event group, or network design to a location appliance.

## Controller Name Must be Unique Before Synchronization

The assigned controller names must be unique. If the controller names are duplicated, the synchronization process occurs only on one controller.

## **Location Appliance Image is Gzipped**

If you download the server image.gz file, the location appliance automatically unzips it, and you can proceed with the install as before. If you manually FTP the .gz file, you must unzip the files before trying to run the installer. Before downloading the .gz file to the location appliance running an earlier version, the file has to be unzipped first.

#### **Caveats**

This section lists open and resolved caveats in location appliance release 2.0.31.0.

#### **Resolved Caveats**

These caveats are resolved in this release:

- CSCsc38338 When attempting to perform a backup or restore or when downloading image operations from WCS to a location server running version 1.x, a timeout error may be shown in the user interface, but the data is actually transferred. After you upgrade your location server to the 2.0 version, this situation should not occur.
- CSCsc39959—The WCS ability to search for specific elements by MAC address, asset name, and even partial entries is now available. However, when WCS 3.2 manages a location server with version 1.x, the search for specific elements returns no results. After you upgrade your location server to the 2.0 version, the situation is resolved.
- CSCsc27691—Location server images 2.0 and later are distributed in the gzip format (.gz file) while previous images were distributed in a .bin format. If you are running location server version 1.x, first decompress the image (gzip -d <imageFilename>) and then transfer and run the resulting .bin installer as usual. Upgrade your WCS to 3.2 and location server to 2.0 to transfer both .gz and .bin images.

## **Open Caveats**

These caveats are open in this release:

- CSCsc29336—Cisco Aironet 1230 Series Lightweight Access Points experience signal strength
  inconsistencies across units. These inconsistencies may alter location accuracy for access points
  present in the network. You should perform a location calibration to mitigate any inconsistencies on
  location accuracy.
- CSCsc59996—After the location server is restarted, the trace logging mode may be enabled, even
  if it was previously disabled by the user. Having the trace logging mode enabled does not effect the
  server functionality. To avoid having the trace logging mode enabled after restart, uncheck the
  Logging modules in the server Advanced Parameters window.
- CSCsc09186—When performing the location calibration, taking data points can take up to one minute per point if a single controller is unreachable. As a workaround, make sure all controllers are reachable during calibration or remove the controllers that are not reachable.
- CSCsc64772—When aggressive parameters are configured in the location server, such as polling for all elements every 10 seconds and saving history points every minute, the database memory limits can be reached after several days. The server would then cease responding. As a workaround, restart the server or contact technical support for help with increasing the database memory settings.

#### If You Need More Information

If you need information about a specific caveat that does not appear in these release notes, you can use the Cisco Bug Toolkit to find select caveats of any severity. Click this URL to browse to the Bug Toolkit:

http://www.cisco.com/cgi-bin/Support/Bugtool/launch\_bugtool.pl

(If you request a defect that cannot be displayed, the defect number might not exist, the defect might not yet have a customer-visible description, or the defect might be marked Cisco Confidential.)

## **Troubleshooting**

For the most up-to-date, detailed troubleshooting information, refer to the Cisco TAC website at <a href="http://www.cisco.com/tac">http://www.cisco.com/tac</a>. Click **Technology Support**, choose **Wireless** from the menu on the left, and click **Wireless LAN**.

## **Documentation Updates**

#### Addition to the Quick Install Guide

The Quick Start Guide: Cisco 2700 Series Location Appliance should include the following information for location appliances.

When you have a non-default port or HTTPS turned on, you must pass the correct information along with the command. For example, *getserverinfo* must include *-port* <<*port*>> *-protocol* <<*HTTP/HTTPS*>>. Similarly, for stopping the server, *stoplocserver* - *port* <<*port*>> *-protocol* <*HTTP/HTTPS*>>.

## Additional Sections to the Location Appliance Installation Guide

#### **Configuring NTP Server**

You can configure NTP servers to set up the time and date of the 2700 location appliance.

The /etc/ntp.conf file is the main configuration file in which you place the IP addresses or DNS names of the NTP servers you want to use (see the following example).

```
server ntp.mydomain.com # my corporate NTP
server 192.168.2.5 # my second NTP
```

To get NTP configured to start at bootup, enter the following:

```
[root@loc-server1]# chkconfig ntpd on
```

To start, stop, and restart NTP after booting, follow these examples:

```
[root@loc-serverl]# service ntpd start
[root@loc-serverl]# service ntpd stop
[root@loc-serverl]# service ntpd restart
```

After configuring and starting NTP, make sure it is working properly. To test whether the NTP process is running, use the following command:

```
[root@loc-server1]# pgrep ntpd
```

You should get a response of plain old process ID numbers.

Enter the *ntpdate -u*<*serverIP*> command to force your server to become instantly synchronized with its NTP servers before starting the NTP deamon for the first time (see the following example).

```
[root@loc-server1]# service ntpd stop
[root@loc-server1] ntpdate -u 192.168.1.100
Looking for host 192.168.1.100 and service ntp
host found: ntpl.my-site.com
12 Aug 08:03:38 ntpdate[2472]: step time server 192.168.1.100 offset 28993.084943 sec
[root@smallfry tmp]# service ntpd start
```

For more information on the NTP configuration, consult the Linux configuration guides.

#### Connecting to the Console

The DB9 pinout to connect to the console is as follows:

| Pin | Assignments | Description         |
|-----|-------------|---------------------|
| 1   | DCD         | Data Carrier Detect |
| 2   | RD          | Receive Data        |
| 3   | TD          | Transmit Data       |
| 4   | DTR         | Data Terminal Ready |
| 5   | SG          | Signal Ground       |
| 6   | DSR         | Data Set Ready      |
| 7   | RTS         | Request to Send     |
| 8   | CTS         | Clear to Send       |
| 9   | Ring        | Ring Indicator      |

Table 1 Pin Assignments for DB9 Pinout

## **Related Documentation**

This section lists documents related to location appliances:

- Cisco Wireless LAN Solution Product Guide
- Cisco WLAN Solution CLI Reference
- Cisco 2700 Series Location Appliance Installation and Configuration Guide

## **Obtaining Documentation**

Cisco documentation and additional literature are available on Cisco.com. Cisco also provides several ways to obtain technical assistance and other technical resources. These sections explain how to obtain technical information from Cisco Systems.

#### Cisco.com

You can access the most current Cisco documentation at this URL:

http://www.cisco.com/techsupport

You can access the Cisco website at this URL:

http://www.cisco.com

You can access international Cisco websites at this URL:

http://www.cisco.com/public/countries\_languages.shtml

#### **Product Documentation DVD**

Cisco documentation and additional literature are available in the Product Documentation DVD package, which may have shipped with your product. The Product Documentation DVD is updated regularly and may be more current than printed documentation.

The Product Documentation DVD is a comprehensive library of technical product documentation on portable media. The DVD enables you to access multiple versions of hardware and software installation, configuration, and command guides for Cisco products and to view technical documentation in HTML. With the DVD, you have access to the same documentation that is found on the Cisco website without being connected to the Internet. Certain products also have .pdf versions of the documentation available.

The Product Documentation DVD is available as a single unit or as a subscription. Registered Cisco.com users (Cisco direct customers) can order a Product Documentation DVD (product number DOC-DOCDVD=) from Cisco Marketplace at this URL:

http://www.cisco.com/go/marketplace/

## **Ordering Documentation**

Beginning June 30, 2005, registered Cisco.com users may order Cisco documentation at the Product Documentation Store in the Cisco Marketplace at this URL:

http://www.cisco.com/go/marketplace/

Nonregistered Cisco.com users can order technical documentation from 8:00 a.m. to 5:00 p.m. (0800 to 1700) PDT by calling 1 866 463-3487 in the United States and Canada, or elsewhere by calling 011 408 519-5055. You can also order documentation by e-mail at tech-doc-store-mkpl@external.cisco.com or by fax at 1 408 519-5001 in the United States and Canada, or elsewhere at 011 408 519-5001.

## **Documentation Feedback**

You can rate and provide feedback about Cisco technical documents by completing the online feedback form that appears with the technical documents on Cisco.com.

You can send comments about Cisco documentation to bug-doc@cisco.com.

You can submit comments by using the response card (if present) behind the front cover of your document or by writing to the following address:

Cisco Systems Attn: Customer Document Ordering 170 West Tasman Drive San Jose, CA 95134-9883

We appreciate your comments.

## **Cisco Product Security Overview**

Cisco provides a free online Security Vulnerability Policy portal at this URL:

http://www.cisco.com/en/US/products/products\_security\_vulnerability\_policy.html

From this site, you can perform these tasks:

- Report security vulnerabilities in Cisco products.
- Obtain assistance with security incidents that involve Cisco products.
- Register to receive security information from Cisco.

A current list of security advisories and notices for Cisco products is available at this URL:

http://www.cisco.com/go/psirt

If you prefer to see advisories and notices as they are updated in real time, you can access a Product Security Incident Response Team Really Simple Syndication (PSIRT RSS) feed from this URL:

http://www.cisco.com/en/US/products/products\_psirt\_rss\_feed.html

## **Reporting Security Problems in Cisco Products**

Cisco is committed to delivering secure products. We test our products internally before we release them, and we strive to correct all vulnerabilities quickly. If you think that you might have identified a vulnerability in a Cisco product, contact PSIRT:

• Emergencies—security-alert@cisco.com

An emergency is either a condition in which a system is under active attack or a condition for which a severe and urgent security vulnerability should be reported. All other conditions are considered nonemergencies.

Nonemergencies—psirt@cisco.com

In an emergency, you can also reach PSIRT by telephone:

- 1 877 228-7302
- 1 408 525-6532

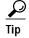

We encourage you to use Pretty Good Privacy (PGP) or a compatible product to encrypt any sensitive information that you send to Cisco. PSIRT can work from encrypted information that is compatible with PGP versions 2.x through 8.x.

Never use a revoked or an expired encryption key. The correct public key to use in your correspondence with PSIRT is the one linked in the Contact Summary section of the Security Vulnerability Policy page

at this URL:

http://www.cisco.com/en/US/products/products\_security\_vulnerability\_policy.html

The link on this page has the current PGP key ID in use.

## **Obtaining Technical Assistance**

Cisco Technical Support provides 24-hour-a-day award-winning technical assistance. The Cisco Technical Support & Documentation website on Cisco.com features extensive online support resources. In addition, if you have a valid Cisco service contract, Cisco Technical Assistance Center (TAC) engineers provide telephone support. If you do not have a valid Cisco service contract, contact your reseller.

## **Cisco Technical Support & Documentation Website**

The Cisco Technical Support & Documentation website provides online documents and tools for troubleshooting and resolving technical issues with Cisco products and technologies. The website is available 24 hours a day, at this URL:

http://www.cisco.com/techsupport

Access to all tools on the Cisco Technical Support & Documentation website requires a Cisco.com user ID and password. If you have a valid service contract but do not have a user ID or password, you can register at this URL:

http://tools.cisco.com/RPF/register/register.do

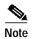

Use the Cisco Product Identification (CPI) tool to locate your product serial number before submitting a web or phone request for service. You can access the CPI tool from the Cisco Technical Support & Documentation website by clicking the **Tools & Resources** link under Documentation & Tools. Choose **Cisco Product Identification Tool** from the Alphabetical Index drop-down list, or click the **Cisco Product Identification Tool** link under Alerts & RMAs. The CPI tool offers three search options: by product ID or model name; by tree view; or for certain products, by copying and pasting **show** command output. Search results show an illustration of your product with the serial number label location highlighted. Locate the serial number label on your product and record the information before placing a service call.

## **Submitting a Service Request**

Using the online TAC Service Request Tool is the fastest way to open S3 and S4 service requests. (S3 and S4 service requests are those in which your network is minimally impaired or for which you require product information.) After you describe your situation, the TAC Service Request Tool provides recommended solutions. If your issue is not resolved using the recommended resources, your service request is assigned to a Cisco engineer. The TAC Service Request Tool is located at this URL:

http://www.cisco.com/techsupport/servicerequest

For S1 or S2 service requests or if you do not have Internet access, contact the Cisco TAC by telephone. (S1 or S2 service requests are those in which your production network is down or severely degraded.) Cisco engineers are assigned immediately to S1 and S2 service requests to help keep your business operations running smoothly.

To open a service request by telephone, use one of the following numbers:

Asia-Pacific: +61 2 8446 7411 (Australia: 1 800 805 227)

EMEA: +32 2 704 55 55 USA: 1 800 553-2447

For a complete list of Cisco TAC contacts, go to this URL:

http://www.cisco.com/techsupport/contacts

## **Definitions of Service Request Severity**

To ensure that all service requests are reported in a standard format, Cisco has established severity definitions.

Severity 1 (S1)—Your network is "down," or there is a critical impact to your business operations. You and Cisco will commit all necessary resources around the clock to resolve the situation.

Severity 2 (S2)—Operation of an existing network is severely degraded, or significant aspects of your business operation are negatively affected by inadequate performance of Cisco products. You and Cisco will commit full-time resources during normal business hours to resolve the situation.

Severity 3 (S3)—Operational performance of your network is impaired, but most business operations remain functional. You and Cisco will commit resources during normal business hours to restore service to satisfactory levels.

Severity 4 (S4)—You require information or assistance with Cisco product capabilities, installation, or configuration. There is little or no effect on your business operations.

## **Obtaining Additional Publications and Information**

Information about Cisco products, technologies, and network solutions is available from various online and printed sources.

• Cisco Marketplace provides a variety of Cisco books, reference guides, documentation, and logo merchandise. Visit Cisco Marketplace, the company store, at this URL:

http://www.cisco.com/go/marketplace/

Cisco Press publishes a wide range of general networking, training and certification titles. Both new
and experienced users will benefit from these publications. For current Cisco Press titles and other
information, go to Cisco Press at this URL:

http://www.ciscopress.com

Packet magazine is the Cisco Systems technical user magazine for maximizing Internet and
networking investments. Each quarter, Packet delivers coverage of the latest industry trends,
technology breakthroughs, and Cisco products and solutions, as well as network deployment and
troubleshooting tips, configuration examples, customer case studies, certification and training
information, and links to scores of in-depth online resources. You can access Packet magazine at
this URL:

http://www.cisco.com/packet

• *iQ Magazine* is the quarterly publication from Cisco Systems designed to help growing companies learn how they can use technology to increase revenue, streamline their business, and expand services. The publication identifies the challenges facing these companies and the technologies to help solve them, using real-world case studies and business strategies to help readers make sound technology investment decisions. You can access iQ Magazine at this URL:

http://www.cisco.com/go/iqmagazine

or view the digital edition at this URL:

http://ciscoig.texterity.com/ciscoig/sample/

• Internet Protocol Journal is a quarterly journal published by Cisco Systems for engineering professionals involved in designing, developing, and operating public and private internets and intranets. You can access the Internet Protocol Journal at this URL:

http://www.cisco.com/ipj

 Networking products offered by Cisco Systems, as well as customer support services, can be obtained at this URL:

http://www.cisco.com/en/US/products/index.html

 Networking Professionals Connection is an interactive website for networking professionals to share questions, suggestions, and information about networking products and technologies with Cisco experts and other networking professionals. Join a discussion at this URL:

http://www.cisco.com/discuss/networking

• World-class networking training is available from Cisco. You can view current offerings at this URL:

http://www.cisco.com/en/US/learning/index.html

This document is to be used in conjunction with the documents listed in the Related Documentation section.

CCSP, CCVP, the Cisco Square Bridge logo, Follow Me Browsing, and StackWise are trademarks of Cisco Systems, Inc.; Changing the Way We Work, Live, Play, and Learn, and iQuick Study are service marks of Cisco Systems, Inc.; and Access Registrar, Aironet, ASIST, BPX, Catalyst, CCDA, CCDP, CCIE, CCIP, CCNA, CCNP, Cisco, the Cisco Certified Internetwork Expert logo, Cisco IOS, Cisco Press, Cisco Systems, Cisco Systems Capital, the Cisco Systems logo, Cisco Unity, Empowering the Internet Generation, Enterprise/Solver, EtherChannel, EtherFast, EtherSwitch, Fast Step, FormShare, GigaDrive, GigaStack, HomeLink, Internet Quotient, IOS, IP/TV, iQ Expertise, the iQ logo, iQ Net Readiness Scorecard, LightStream, Linksys, MeetingPlace, MGX, the Networkers logo, Networking Academy, Network Registrar, *Packet*, PIX, Post-Routing, Pre-Routing, ProConnect, RateMUX, ScriptShare, SlideCast, SMARTnet, StrataView Plus, TeleRouter, The Fastest Way to Increase Your Internet Quotient, and TransPath are registered trademarks of Cisco Systems, Inc. and/or its affiliates in the United States and certain other countries.

All other trademarks mentioned in this document or Website are the property of their respective owners. The use of the word partner does not imply a partnership relationship between Cisco and any other company. (0502R)

Copyright © 2005 Cisco Systems, Inc. All rights reserved.